## 关于 **750** 全站仪自由设站(后方交会)的操作方法:

1、 开机、整平、对中

2、 按 MENU 进入菜单健, 按 F1 进入应用程序, 再按 F3 进入"自由设站"程序

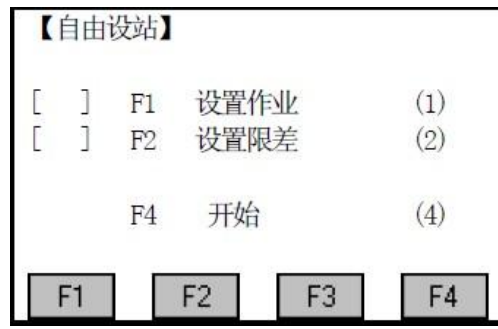

这里 F1 设置作业是为了当自由设站操作完成后,可以直接 进行测量,也便于数据存到指定作业里。

F2 设置限差也就是充许计算出来的数据的一个误差,可以 选择打开或关闭

3、按 F4 开始进行测站点设置,这里主要是对点名和仪器高的

设置

4、设置目标点进入设置

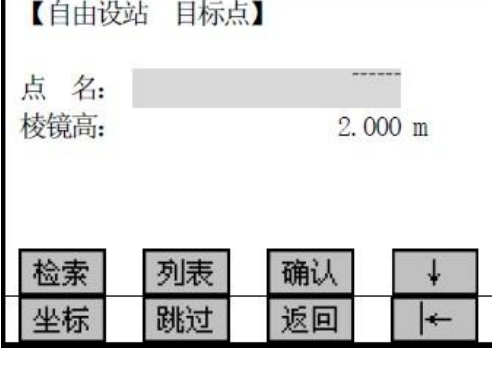

 第一种方法,就是仪器里已经把目标点坐标输入到了 仪器里面,只需要输入点名和棱镜高点确认完成设置。

第二种方法, 就是现场输入坐标, 需要 F4 翻页再按 F1 坐标输入完成确认完成设置。

特别说明一点就是高程不能输 0,如果真遇到高程是 0 的情况 下,输成 0.001 米,因为输入 0 怕计算错误。

5、设置完成后就进入测量界面

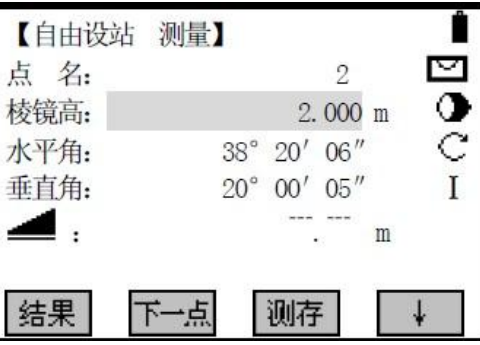

对准目标点按 F3 测存即可,然后按 F2 下一点进行目标点设置,然后再测量, 对两个及以上的目标点设置测 量好后在测量界面, 按 F1 结果就可以显示测站点坐标

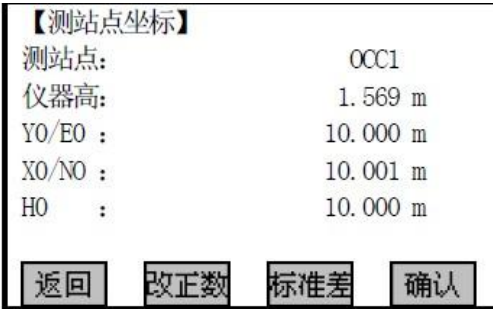

完了确认后就可以进行测量采集等工作啦。

长沙三鼎测绘 黄昌洪 QQ:54388778 有机会大家多多沟通心得